# GEOS F436/636 Beyond the Mouse

Christine (Chris) Waigl University of Alaska Fairbanks – Fall 2018 Week 10: The Unix command line 2 - scripting

# Topics for week 10

- Review of points from Week 9 Unix command line 1
- More useful tools to get information (file, identify, ifconfig)
- More useful tools to communicate with remote systems (ping, ssh, scp, wget or curl)
- Text processing tools you may want to learn about (grep, sort, sed, awk, vi/vim
- Intro to shell scripting!

## Unix commands 6: more on getting information

- 
- $$$  file file1  $\leftarrow$  determine file type/information (really useful!)
- $$$  identify file1  $\leftarrow$  file information from imagemagick suite of image manipulation programs (comes with Ubuntu)
- $\uparrow$  du -h  $\leftarrow$  get disk usage information in human-readable form also a good option: --max-depth 1 (go 1 directory down)
- 
- 
- 
- $\frac{1}{2}$  env  $\leftarrow$  print out all variables available in your environment
- $$$  which command1  $\leftarrow$  find the path from which command1 is executed
- $\frac{1}{2}$  ifconfig  $\leftarrow$  get networking information

If software isn't installed yet, you can install it from the command line:  $$$  sudo apt-get install net-tools  $\leftarrow$  sudo = "do this as the superuser"

## Unix interlude 4: Environment variables

These are variables that are available either just for a script (see later), or in general for all the software you run. Variables are referred to with \$ before the name. You can find their value using echo \$VARIABLE. Most are all-uppercase.

- $$HOME \leftarrow$  the path of your home directory; eq /home/chris
- \$USER ← your currently logged-in username.; eg chris
- $$PATH \leftarrow a$  list of directories where Unix looks for commands to execute !! Important: a command is just an executable file on your PATH !!
- $$SHEL \leftarrow$  the name (and path) of your default shell; eg. /bin/bash

You can set your own variables in the file .bashrc, which is executed each time a bash shell is started.

#### Unix commands 7: Communicate w/ remote systems

 $\frac{1}{2}$  ping hostname (or: IP addr)  $\leftarrow$  check round-trip time across the internet  $$$  dig hostname  $\leftarrow$  find out which IP addr is associated with hostname  $\frac{1}{2}$  dig -x IP addr  $\leftarrow$  find out which host/owner is associated with IP addr  $$$  ssh user@host.domain.suffix  $\leftarrow$  securely connect to remote system's shell \$ scp filepath user@host.domain.suffix:/path/to/dest or  $$$  scp user@host.domain.suffix:/path/to/file dest  $\leftarrow$  transfer files \$ wget <http://url>(or ftp://location)  $\leftarrow$  retrieve files from public server

(A similar command to wget is curl.)

# Unix commands 8: A few complex tools for text manipulation you might want to learn how to use

Unix has a lot of very powerful tools that amount to small programming languages, particularly useful in combination with pipes and redirection:

- sort: sort output; eg. 1s -a | sort -r (sort directory list in reverse order)
- sed: a stream editor. Edit files line-by-line, to make substitutions; eg. cat poem.txt | sed 's/wind/storm/g' (s=substitute, g=globally)
- awk: a text processing scripting language. awk options 'program' file , for example: awk '{print \$1}' poem.txt For more, see <https://likegeeks.com/awk-command/> <sup>6</sup>

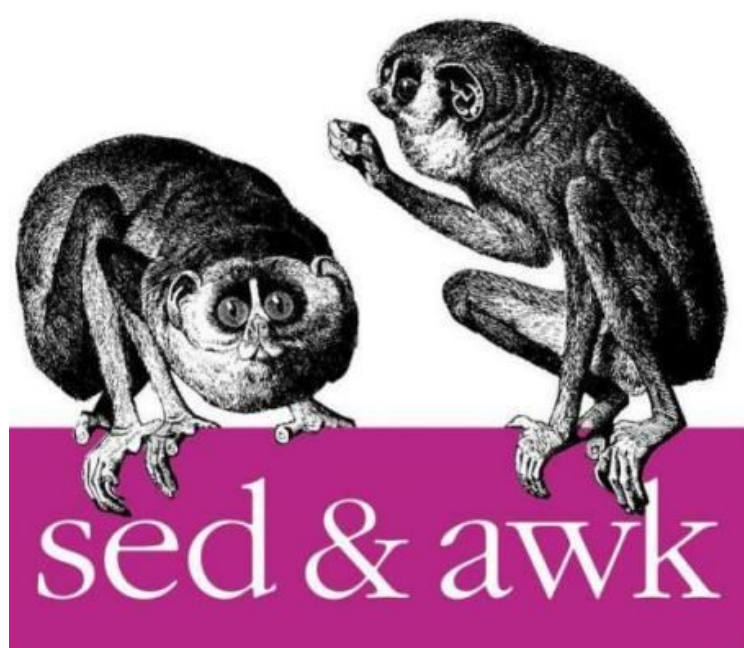

#### Download some code from GitHub

Either use Firefox to go to

[https://github.alaska.edu/Fall2018-BtM/BtM2018\\_Linux](https://github.alaska.edu/Fall2018-BtM/BtM2018_Linux)

... and select Clone or Download > Download ZIP. This will download the file BtM2018\_Linux-master.zip to your ~/Downloads folder. Use mv to your home directory, then unzip it using unzip BtM2018 Linux-master.zip. Alternatively, in your home directory do: curl -u UAUsername -H "Accept: application/vnd.github.raw" --output master.zip -L "https://github.alaska.edu/Fall2018-BtM/BtM2018\_Linux/archive/master.zip"

**1. Explore your downloaded files. How many files are there in each directory? What type of files are they?** 

## Shell scripting 1: Script files, running scripts

- A shell script is nothing but a text file that contains a list of shell commands that are executed one by one, usually with the extension .sh
- The first line ("hashbang" or "shebang" line) indicates which shell should be used to run the command:  $\#!/bin/sh \leftarrow$  regular Bourne shell;  $\#!/$ bin/bash ← Bourne Again Shell (#! = hash bang)
- To execute a shell script, either make the file executable and run it, or use sh script.sh

# Shell scripting references

There are many good tutorials and books (usually by the publisher O'Reilly) available. Online resources:

- <https://www.shellscript.sh/>  $\leftarrow$  for general shell scripting (Bourne shell)
- <https://www.tldp.org/LDP/Bash-Beginners-Guide/html/index.html>(Bash scripting)

It is fine to start out with the Bourne shell. If one day you want to write longer and more complex scripts, bash has a few features that makes it a little easier.

## Example for loop

#!/bin/sh

for i in 1 2 3 4 5

do

echo "Looping ... number \$i"

done

#### Example IF statement

if [ something ]; then echo "Something" elif [ something\_else ]; then echo "Something else" else echo "None of the above"

fi